## Connexion à l'application PRONOTE MOBILE via ENVOLE

## **AVEC OU SANS FLASHCODE**

- 1. Télécharger l'application PRONOTE sur Play Store (Androïd) ou l'Apple Store sur votre téléphone ou tablette.
- 2. Connectez-vous à l'ENT Envole 41 en fonction de votre statut sur votre ordinateur :

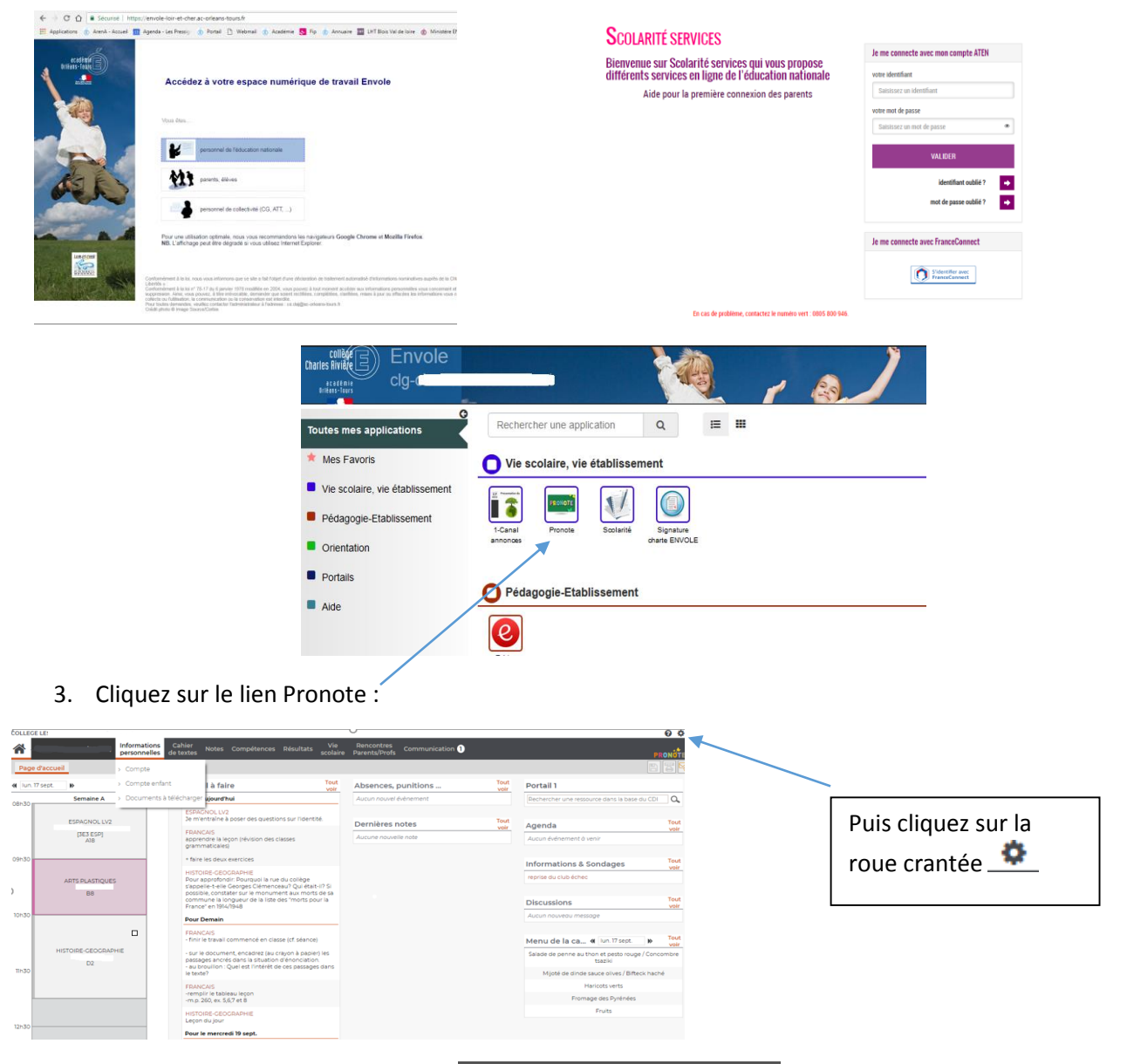

4. Cliquez sur le téléphone portable : Code à flasher avec l'application mobile

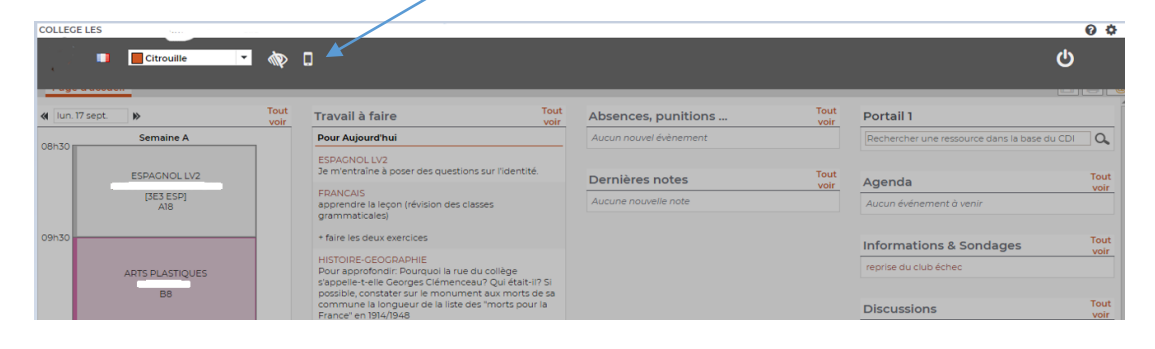

5. Saisissez un code à 4 chiffres temporaire à reporter sur votre téléphone ou tablette

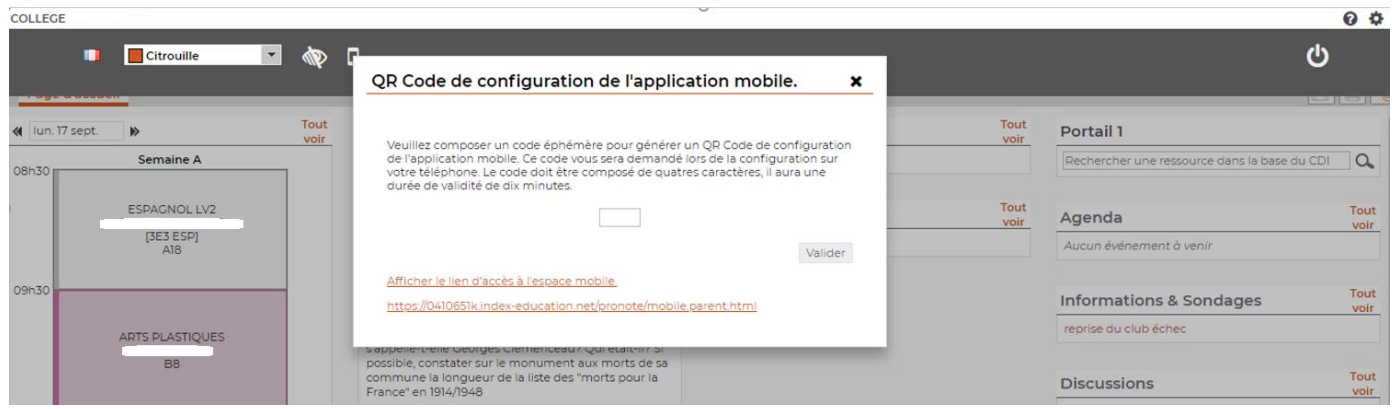

Il apparaît alors un QR Code que vous allez flasher avec votre téléphone ou tablette

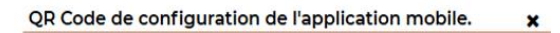

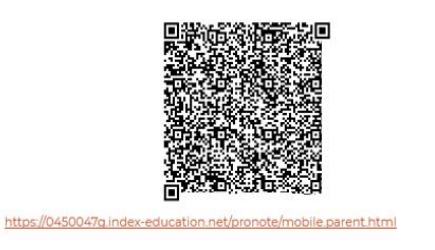

6. Sur votre téléphone, lancez l'application Pronote

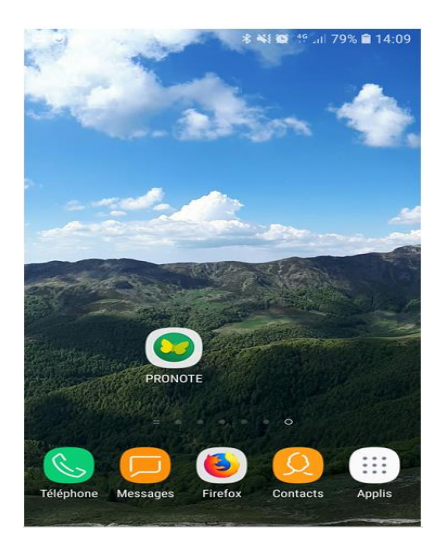

7. Cliquez sur « + » pour ajouter un profil

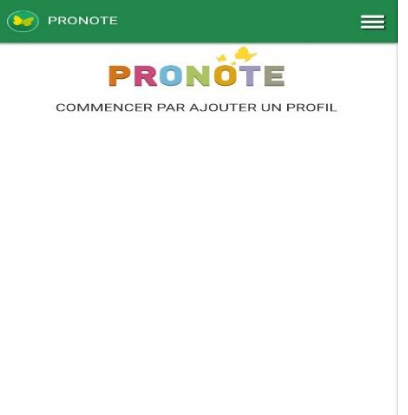

O

8. Cliquez sur « Flasher le QR Code depuis votre Espace Pronote »

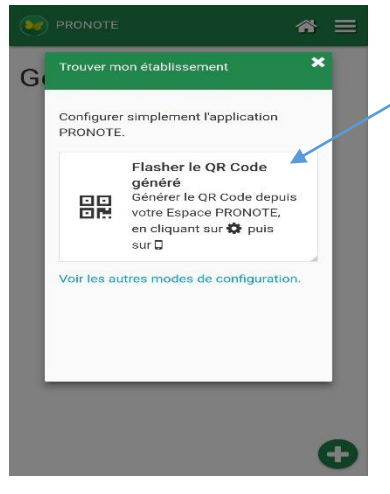

9. Flasher le QR Code sur votre écran de PC puis saisissez le code de 4 chiffres

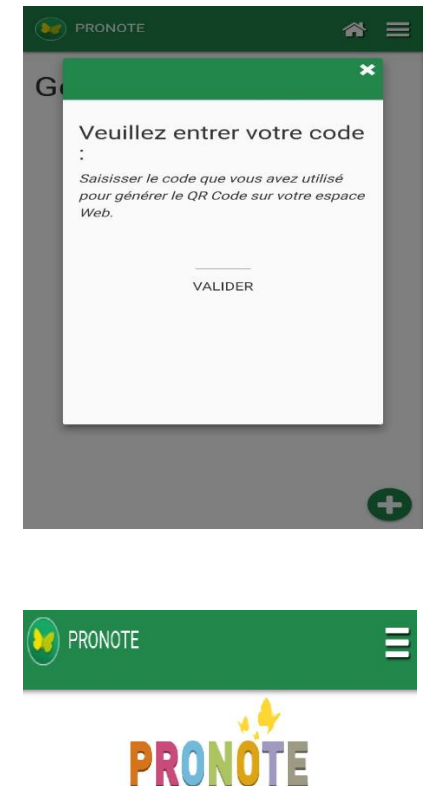

Sélectionner votre profil :

COLLEGE Espace Parents - M.

10. Vous êtes connecté !

## **Version sans flashcode**

8 b -Cliquer « sur voir les autres modes de configuration »

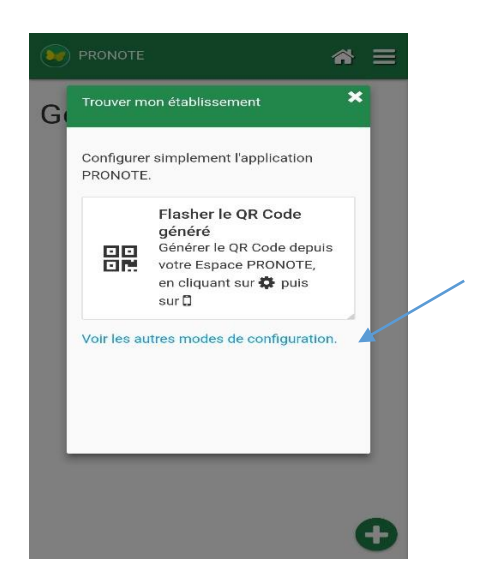

## 9 b -Saisir l'adresse :

https://0410016v.index-education.net/pronote/mobile.parent.html

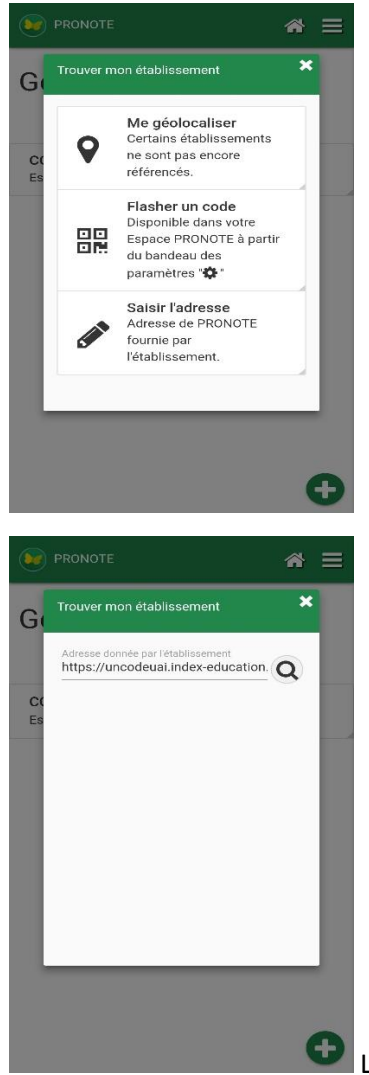